## **ГЛАВА 1 ОТМЕТКИ**

## **Часть 1. Модель данных**

Цифровая модель данных отметки проста – это точка пространстве с координатами X,Y,Z , но в практике работы с исходными данными в формате dwg модель имеет свою специфику. Специфичность модели данных формата dwg в том, что модель данных отметок представляется простыми элементами (геометрическими примитивами). Спецификация модели данных не так уж сложна и разнообразна, но есть о чем поговорить рассмотреть все особенности.

Для загрузки отметок в память программы «ПРОФИЛЬ» используются два основных критерия: ИМЯ СЛОЯ; ТИП ЭЛЕМЕНТА.

**ИМЯ СЛОЯ.** Теоретически имя слоя, в котором располагаются элементы отметок, может быть любым, но на практике обычно имена слоям дают близкие по смыслу. За многолетний опыт работы с исходными данными (в разных городах и не только России) встречаются различные имена слоёв. Вот лишь только некоторая часть таких имен:

Горизонтали; Отметки; Отметки высот; 330; Level 38; GORIZONTALI; Съемка; Высотные положения; Топосъемка.

В программе «ПРОФИЛЬ» для выборки элементов отметок предусмотрена настройка (см. рис. 1.1), которая хранит список имен слоев. Все элементы dwg-чертежа, которые находятся вне списка слоёв, программой игнорируются.

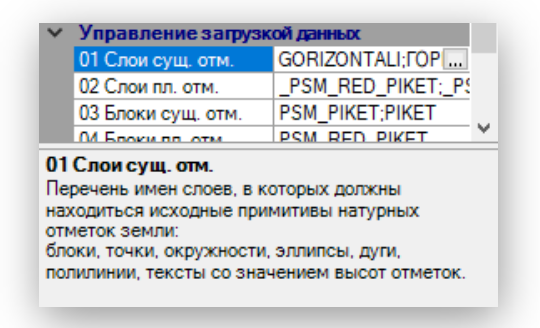

Рис. 1.1. Настройки списков имен слоев

01 – список имен слоев для загрузки существующих (натуральных) отметок 02 – список имен слоев для загрузки отметок планируемой поверхности.

**ТИП ЭЛЕМЕНТА.** В дополнение программа «ПРОФИЛЬ» контролирует загрузку по типу элемента, загружая только элементы, только того типа, которые установлены в настройках. Программа «ПРОФИЛЬ» контролирует загрузку следующих типов:

- Точка;

- Дуга;

- Эллипс;
- Круг;
- Полилиния;
- Штриховка (в более новый версиях позже 03.03.2023)

На рисунке 1.2 показан диалог, с помощью которого можно регулировать перечень типов элементов. Вызывается из наcтройки (см. поз. №3 в Таблице 1.2)

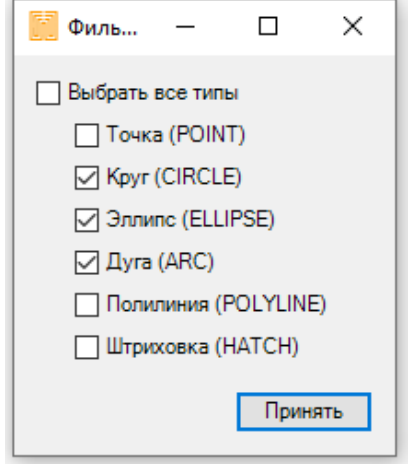

Рис. 1.2. Контроль типов элементов для отметок.

**ВХОЖДЕНИЕ БЛОКА.** Этот элемент имеет дополнительную характеристику – **ИМЯ**. В настройках программы «ПРОФИЛЬ» предусмотрен параметр, который содержит список имен блоков для идентификации элементов вхождение блока как отметок (см рис 1.2.).

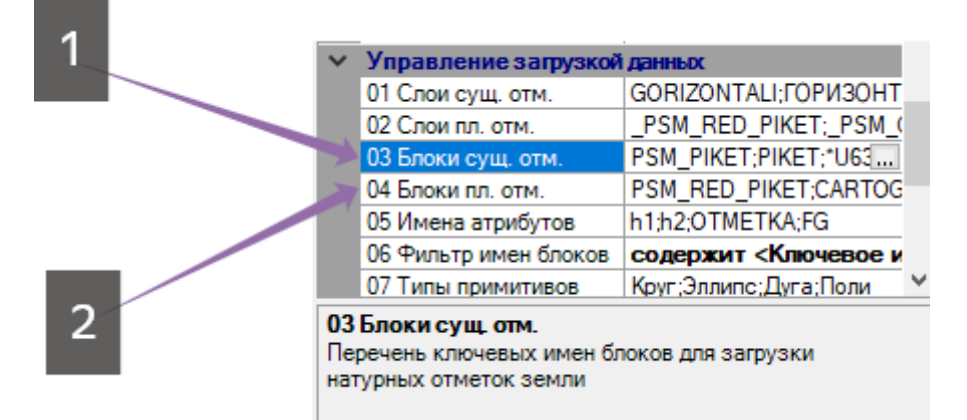

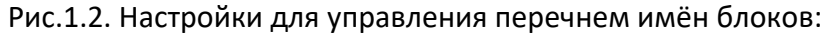

1. для существующих (натуральных) отметок поверхности земли

2. для отметок планируемой поверхности земли

Вышеперечисленное описание двух основных критериев (**СЛОЙ, ТИП ЭЛЕМЕНТА**) и дополнительного **ИМЯ** для элемента вхождения блока в результате даст нам загрузку отметок память программы «ПРОФИЛЬ», но в этом случае не гарантируется то, что отметка загрузит высоту отметки.

Для высоты отметки все еще более разнообразно. Каким будет источник загрузки высоты отметки зависит: какого типа элемент и какие для этого установлены параметры в настройках программы «ПРОФИЛЬ». В таблице 1.1 приведены источники данных для каждого тип элемента.

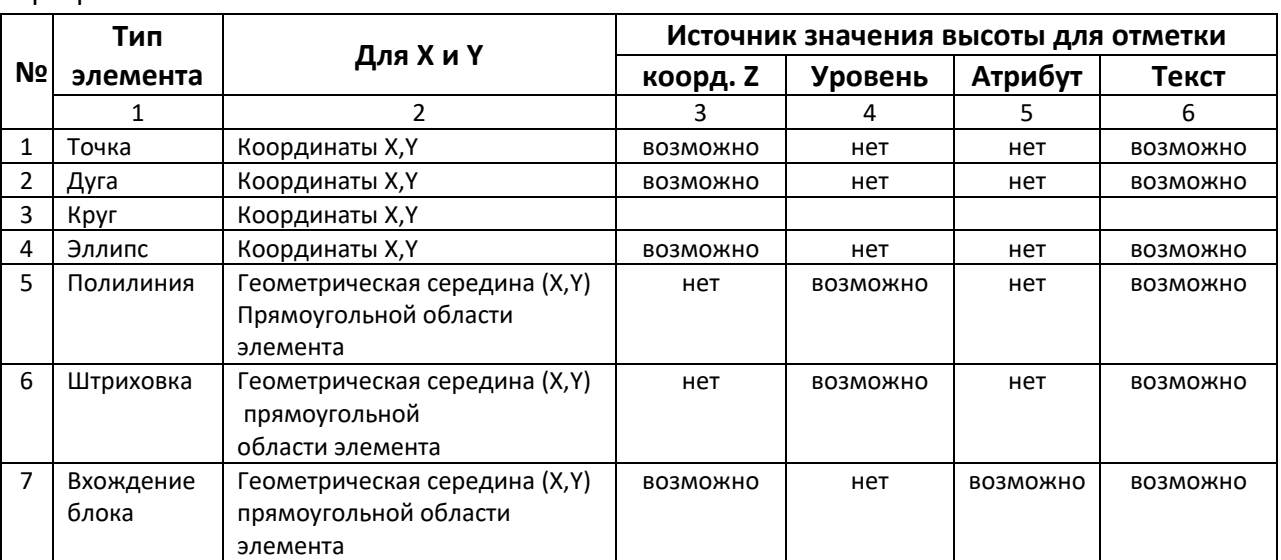

**Таблица 1.1.** Источники данных для формирования модели отметки в памяти программы «ПРОФИЛЬ».

Возможно – означает:

- для **корд. Z** и **Уровень** настройка **«Отметка по Z»** установлена в значение «Да»;
- для **Текст** настройка **«Поиск высот»** установлена в значение «Да».
- Для Вхождений блоков если в настройке **«05. Имена атрибутов»** (см. поз. 9 Таблица 1.2.) список содержит нужное имя атрибута.

Под словом «возможно» понимается, что при определенных значениях настроек в программе «ПРОФИЛЬ» вероятно будут загружены высоты отметок. Сразу отметим почему «вероятно загружены», т.к. взятая высота не всегда может быть определена или найдена, а если и найдена, то не всегда удовлетворяет граничным значениям. Граничные значения высот отметок тоже устанавливаются настройками верхнего и нижнего пределов для того чтобы исключить заведомо ложные (ошибочные) величины высот. Под источником **«Текст»** (колонка 6 в таблице 1.1) понимается как многострочный, так и однострочный элемент текста. Программа «ПРОФИЛЬ» контролирует, что текст должен содержат именно число. Разделить целой и дробной части в тексте с числом может быть «,» или «.».

| Nº           | Настройка           | Описание                                                                     | Значения                                                                                                    | Примечание                                                                                                    |
|--------------|---------------------|------------------------------------------------------------------------------|----------------------------------------------------------------------------------------------------|----------------------------------------------------------------------------------------------------|
| $\mathbf{1}$ | Дистанция<br>поиска | Оказывает<br>влияние, когда<br>параметр поиск<br>высот<br>установлен<br>«Да» | Задается в ед.<br>чертежа<br>преимущественно<br>в метрах                                                                                | Раздел: «Для плана»<br>04 Дист. поиска<br>5<br>04 Дист. поиска<br>Доверительная дистанция, в метрах, между<br>центрами объектов 'отметка' и 'текст'. Если<br>расстояние между объектами ('отметка' - 'текст')<br>больше доверительной величины, то значение<br>высоты объекта 'текст' не будет присвоено<br>отметке. |
| 2            | Поиск высот         | Регулирует<br>работу функции<br>поиска высот к<br>отметкам в<br>текстах      | «Да» - следует искать<br>высоту в текстах в<br>радиусе заданной<br>дистанции поиска<br>«Нет» - поиск высот<br>производиться не<br>будет | Раздел: Управление загрузкой данных<br>08 Поиск высот отм. Да<br>◡╰<br>08 Поиск высот отм.<br>Указывает следует ли осуществлять поиск высот<br>к существующим отметкам                                                                                                    |

**Таблица 1.2.** Параметры настроек для загрузки отметок

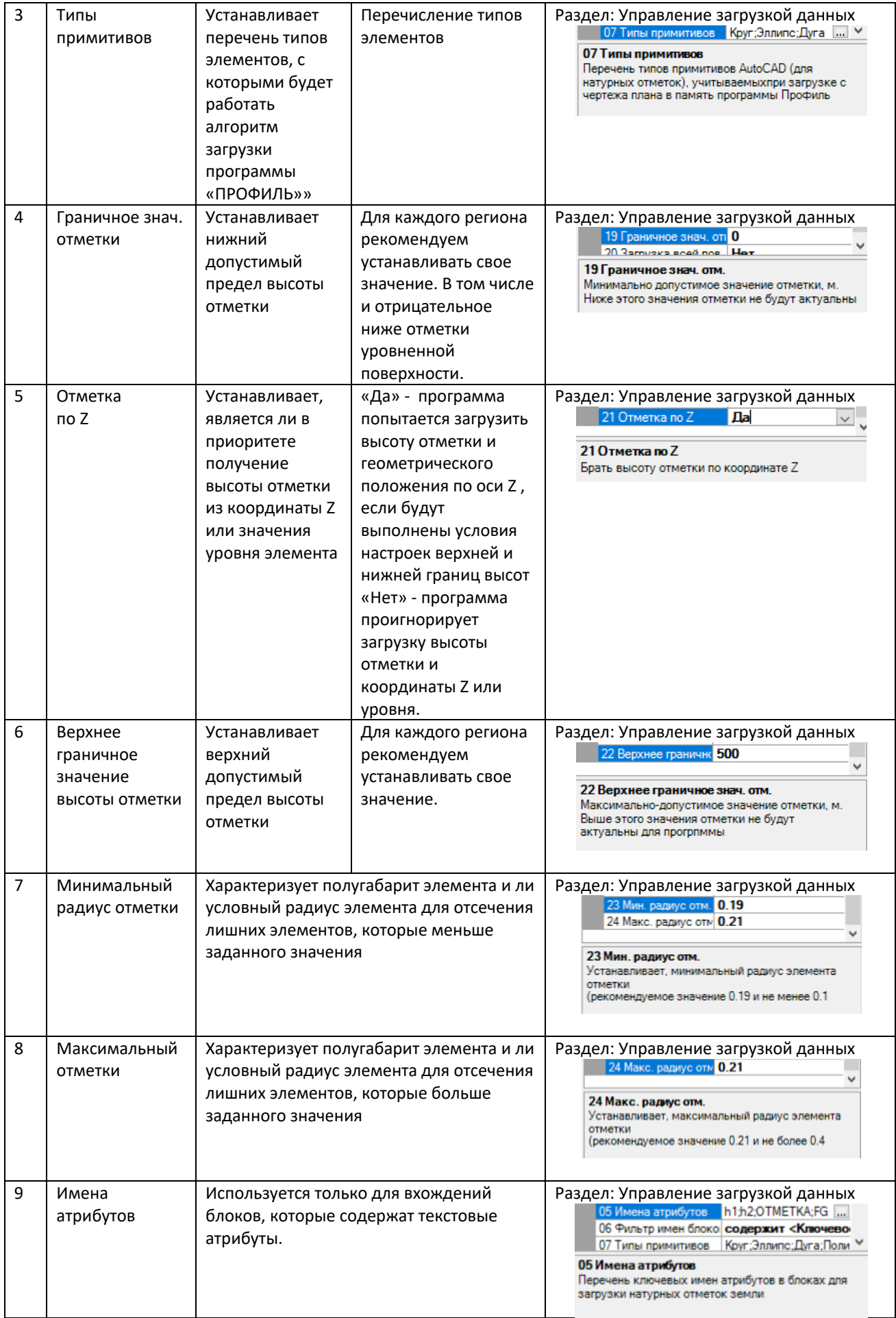

## **Часть 2. Контроль загрузки отметок**

Если вы запускаете программу «ПРОФИЛЬ» для работы с планом топосъемки и есть вероятность, что этот план содержит имена слоёв, которые не определены в настройках программы «ПРОФИЛЬ», то можно воспользоваться командой **«Мастер загрузки данных»** (см. рис. 2.1) или попробовать самостоятельно добавить нужные имена слоев в настройку (см. рис 1.1).

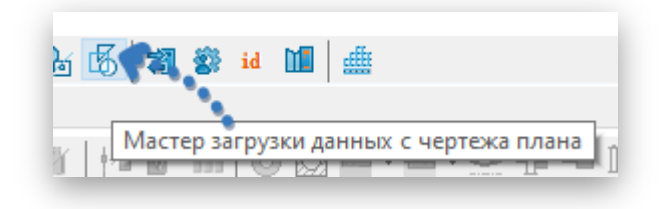

Рис. 2.1. Команда «Мастера загрузки данных»

После работы **«мастера загрузки данных»** или установки нужных параметров наст роек (имена слоёв, типов элементов (см. рис. 2.1), имён блоков) можно (а в некоторых случаях нужно) проконтролировать количество загруженных отметок в память программу «ПРОФИЛЬ». Проверить количество загруженных отметок можно через кнопкупереключатель **«Исходные данные»** (см. поз. 2 на рис. 2.2.) предварительно обновив данные по команде **«Обновить данные с плана»** (см. поз. 1 на рис. 2.2.)

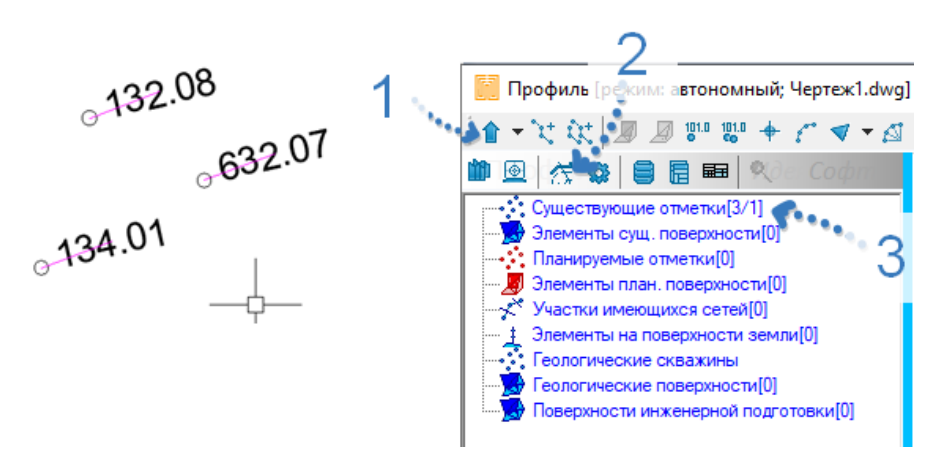

Рис. 2.2. Контроль загрузки отметок

Обратите внимания на то, что в первой строке (поз 3 рис. 2.2) записано: «Существующие отметки [3/1]». Такая форма записи означает, что загружено в память 3 отметки одна из которых имеет некорректную высоту в 632.07 м выходящую за установленный верхний предел 500 м. Пользователь в таком случае должен сам принимать решение по ситуации: повышать верхний предел высоты в настройках или корректировать высоту используя для этого соответствующие команды о которые будет рассказано ниже.